# **SM-UHO SERIES**

**Single-Head HDMI KVM Switch with USB 2.0 Support and OSD**

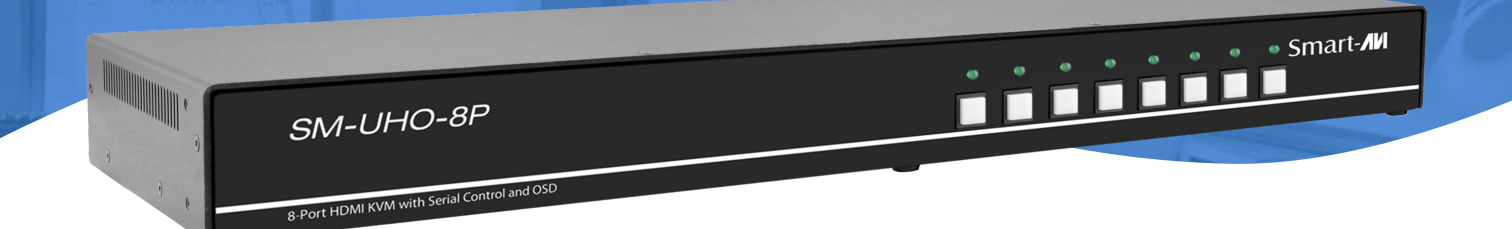

# **USER MANUAL**

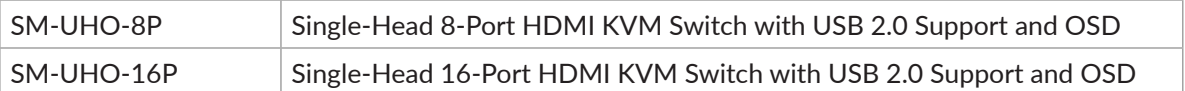

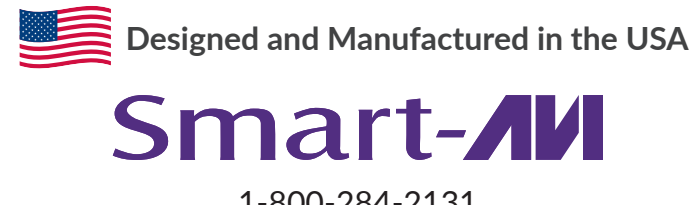

1-800-284-2131 www.smartavi.com

# **OVERVIEW**

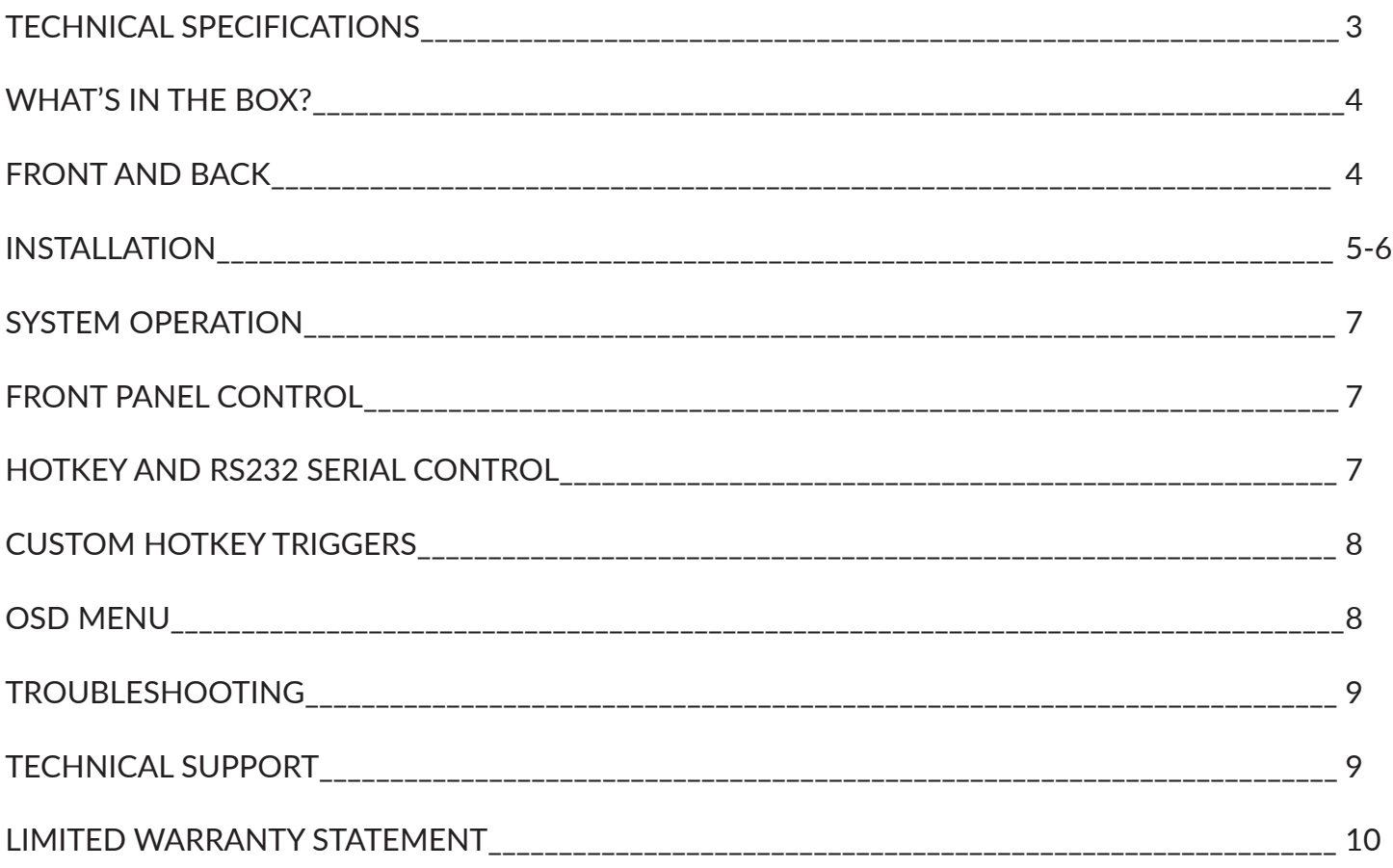

# **Technical Specifications**

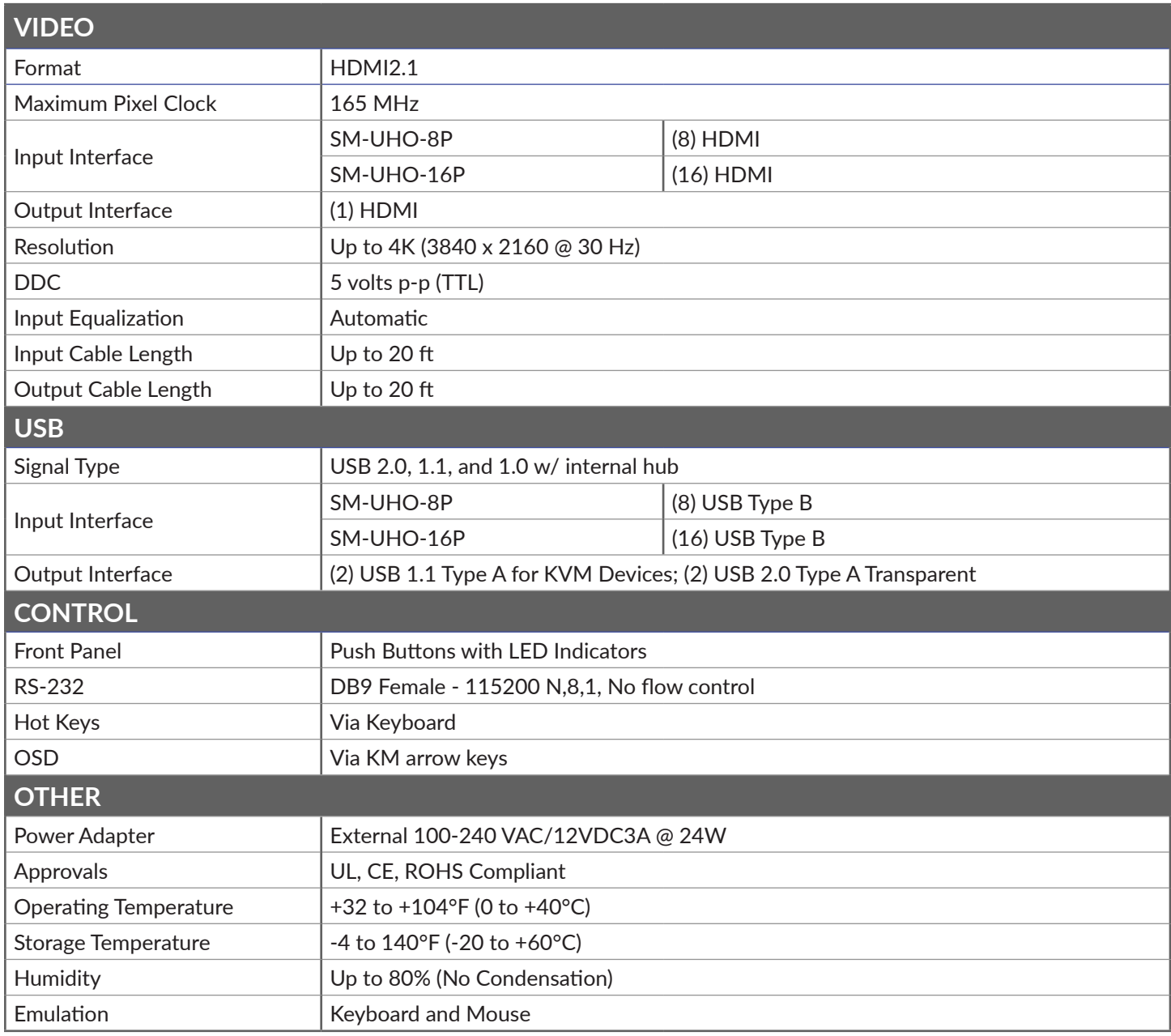

# **What's in the box?**

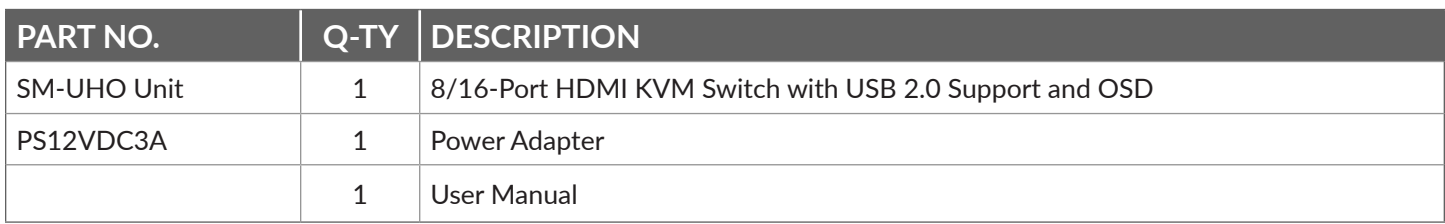

# **FRONT AND BACK**

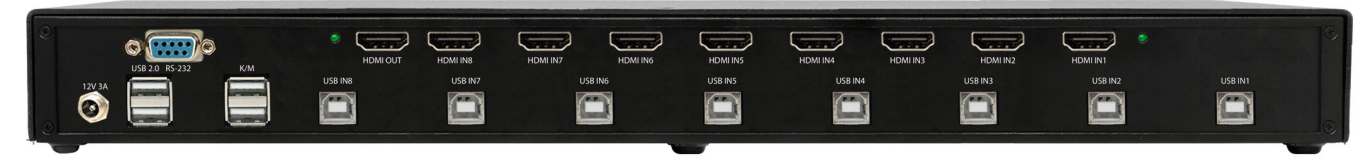

SM-UHO-8P Back

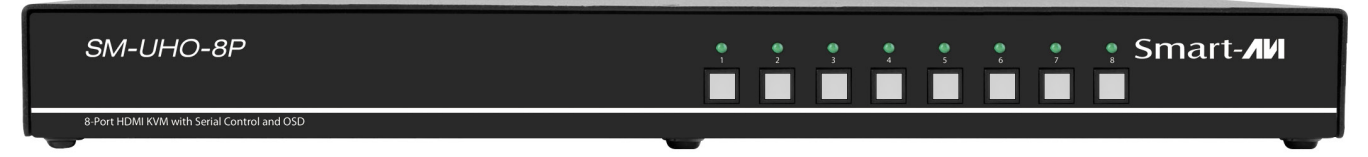

SM-UHO-8P Front

|                             | HDMI IN16                   | HDMI IN15                   | HDMI IN14               | HDMI IN13          | HDMI IN12          | HDMI IN11          | HDMI IN10          | HDMI IN9        |                 | RS-232         |                     |
|-----------------------------|-----------------------------|-----------------------------|-------------------------|--------------------|--------------------|--------------------|--------------------|-----------------|-----------------|----------------|---------------------|
| HDMI OUT                    | ت ت                         | نت ک                        | $\sqrt{1 + \epsilon^2}$ | $\sqrt{2}$         | <b>STATE</b>       | <b>STATISTICS</b>  | 1999               | $\sqrt{2\pi r}$ |                 | <b>COMPANY</b> |                     |
| وتعالجا المناقب             |                             | يتبت                        | <b>Contract</b>         | تنت                | <b>STATE</b>       | <b>STATE</b>       | <b>START</b>       | تتت             | ÷               |                |                     |
|                             | HDMI IN8                    | HDMI IN7                    | HDMI IN6                | HDMI INS           | HDMI IN4           | HDMI IN3           | HDMI IN2           | HDMI IN1        | <b>USB 2.0</b>  | K/M            |                     |
| USB IN16<br><b>USB IN15</b> | <b>USB IN14</b><br>USB IN13 | <b>USB IN12</b><br>USB IN11 | USB IN10                | USB IN9<br>USB INB | USB IN6<br>USB IN7 | USB INS<br>USB IN4 | USB IN3<br>USB IN2 | USB IN1         |                 | <b>Theme</b>   | 12V 3A              |
|                             |                             |                             |                         |                    |                    |                    |                    |                 | <b>Services</b> |                | $\hat{\mathcal{O}}$ |

SM-UHO-16P Back

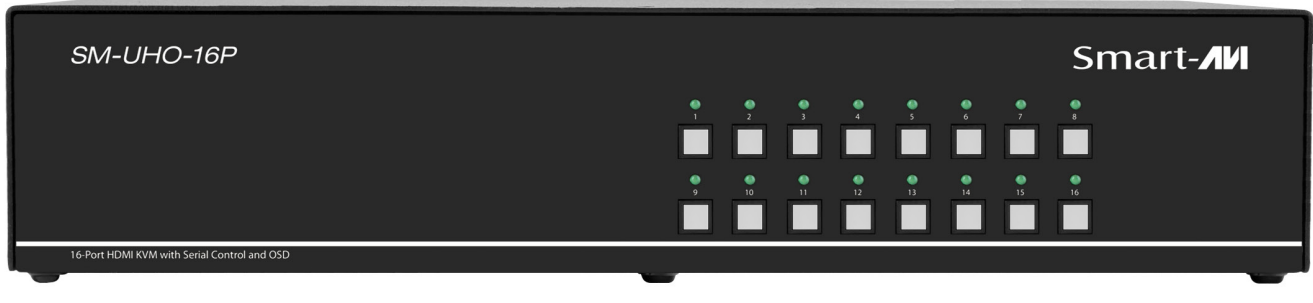

SM-UHO-16P Front

# **INSTALLATION**

- 1. Ensure that power is turned off or disconnected from the unit and the computers.
- 2. Use a HDMI cable to connect the HDMI output port from each computer to the corresponding HDMI IN ports of the unit.
- 3. Use a USB cable (Type-A to Type-B) to connect a USB port on each computer to the respective USB ports of the unit.
- 4. Connect a monitor to the HDMI OUT console port of the unit using a HDMI cable.
- 5. Connect a USB keyboard and mouse in the two USB console ports.
- 6. Optionally connect stereo speakers to the AUDIO OUT port of the unit.
- 7. Finally, power on the KVM by connecting a 12VDC power supply to the power connector, and then turn on all the computers.

**Note**: You can connect up to 8 computers to the 8 port KVM and up to 16 computers to the 16 port KVM.

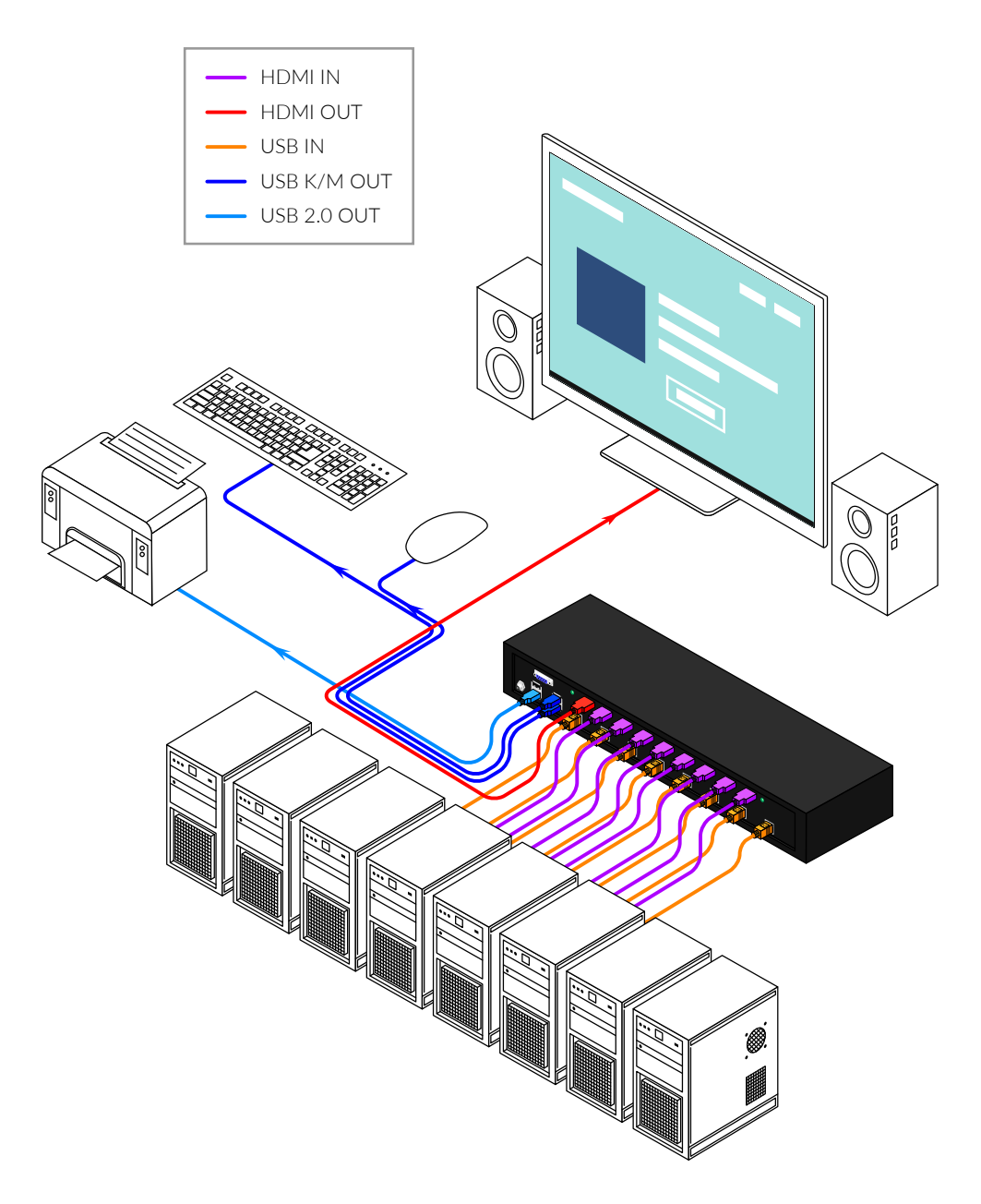

# **Installation (continued)**

#### **EDID LEARN**

The KVM is designed to learn the connected monitor's EDID upon power up. In the event of connecting a new monitor to the KVM, a power recycle is recommended.

The KVM will indicate to the user the EDID learn process by flashing the front panel's LEDs. When the LEDs stop flashing, the EDID learn process is done.

The monitor must be connected to the video output connector located in the console space at the back of the KVM during the EDID learn process.

If the read EDID from the connected monitor is identical to the current stored EDID in the KVM then the EDID learn function will be skipped.

# **System operation**

There are three ways to control the SM-UHO: Keyboard Hotkeys, RS-232 Serial Commands, and Front Panel Buttons. All modes of control will allow the user the set their desired configurations.

# **front panel control**

To switch to an input port, simply push the button on the front-panel of the KVM. If an input port is selected, the LED of that port will turn on.

**Hold down the button of Front Panel for 3 seconds to force learn EDID.**

# **hotkey and rs232 serial control**

The SM-UHO may also be controlled via RS-232 commands. To use these commands, you must use HyperTerminal or an alternate terminal application. The settings for the connection are as follows: Baudrate **115200**; Data Bits **8**; Parity **None**; Stop Bits **1**; Flow Control **None**.

Once you have connected to the SM-UHO via Serial, you will see the SM-UHO information when the device starts up.

The following commands can be used for RS-232 with available keyboard hotkeys:

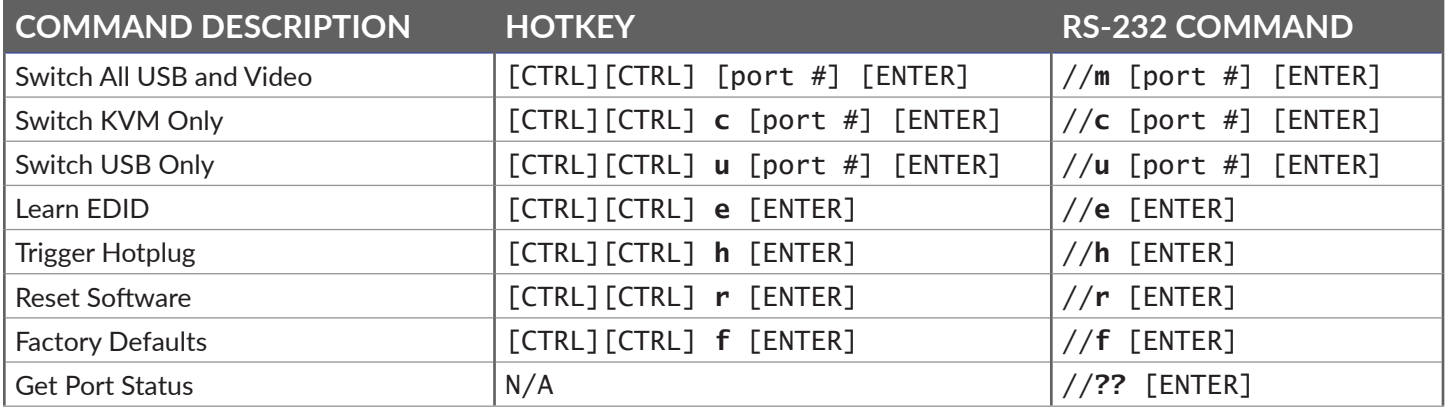

# **Custom hotkey triggers**

Users are able to customize the keys that trigger Hotkeys. The default trigger for hot key function on the keyboard is **Ctrl + Ctrl**. The trigger function can be used to change to the following keys:

**Ctrl** (Left / Right), **Alt**, **Shift** (Left / Right), **Caps Lock**, **Scroll Lock**, **F1-F12**

#### **TO VIEW HOTKEY TRIGGER SETTING**

Use the RS-232 command: **/** + **/** + **?** + **?** + **Enter** to view the current HotKey Trigger To reset the Hotkey Trigger use the "Factory Defaults" command.

**TO CHANGE THE HOTKEY TRIGGER SETTING HotKey** + **HotKey** + **x** + [desired hotkey]

#### **RESET HOTKEY TRIGGER**

Run "Factory Defaults" command.

Example: If users current Hotkey trigger is **Shift** and want to change to **Scroll Lock**, user would type **Shift** + **Shift** + **x** + **Scroll Lock**

### **OSD MENU**

The OSD Menu is used to update the display configurations. The OSD Menu overlaps the screen and is controlled through any standard keyboard connected to one of the K/M slots on the device:

**Important Notice**: After entering the OSD Menu, all keyboard and mouse functionality will be blocked from the computer and only used for the OSD commands. After exiting the OSD menu using Ctrl + Ctrl + o Command, all keyboard and mouse functionality will be restored.

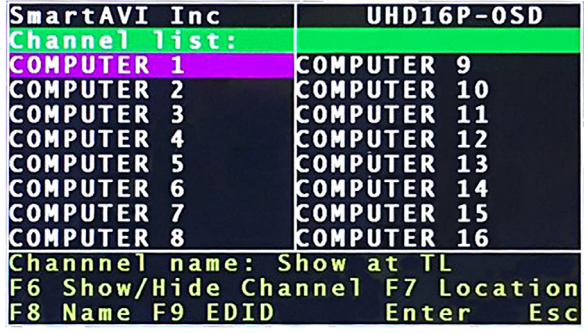

Hold down the first and last buttons of Front Panel for 3 seconds to force learn EDID.

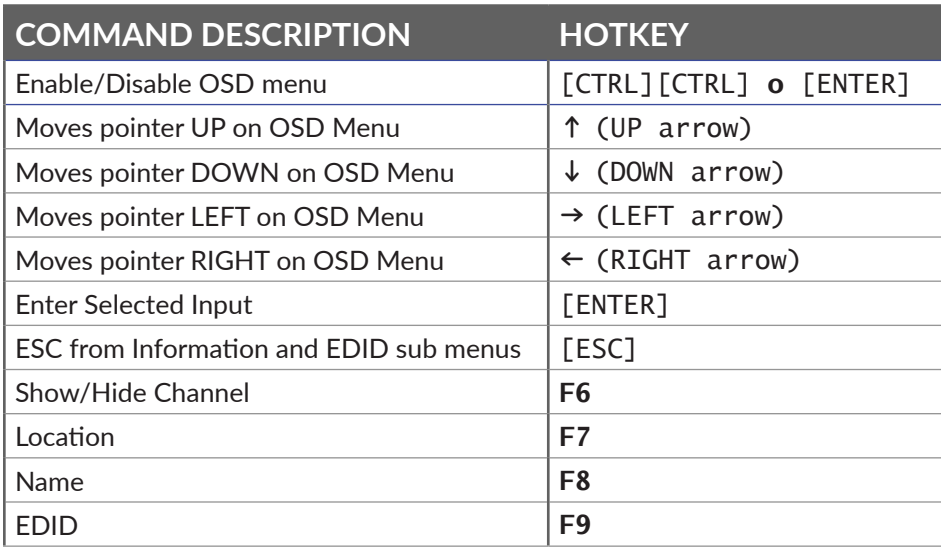

# **Troubleshooting**

#### **No Power**

- Make sure that the power adapter is securely connected to the power connector of the unit.
- Check the output voltage of the power supply and make sure that the voltage value is around 12VDC.
- Replace the power supply.

#### **No Video**

- Check if all the video cables are connected properly.
- Connect the computer directly to the monitor to verify that your monitor and computer are functioning properly.
- Restart the computers.

#### **Keyboard is not working**

- Check if the keyboard is properly connected to the unit.
- Check if the USB cables connecting the unit and the computers are properly connected.
- Try connecting the USB on the computer to a different port.
- Make sure that the keyboard works when directly connected to the computer.
- Replace the keyboard.

#### **Mouse is not working**

- Check if the mouse is properly connected to the unit.
- Try connecting the USB on the computer to a different port.
- Make sure that the mouse works when directly connected to the computer.
- Replace the mouse.

#### **No Audio**

- Check if all the audio cables are connected properly.
- Connect the speakers directly to the computer to verify that the speakers and the computer audio are functioning properly.
- Check the audio settings of the computer and verify that the audio output is through the speakers.

### **Technical support**

For product inquiries, warranty questions, or technical questions, please contact info@smartavi.com.

# **Limited warranty statement**

#### **A. Extent of limited warranty**

SmartAVI, Inc. warrants to the end-user customers that the SmartAVI product specified above will be free from defects in materials and workmanship for the duration of 1 year, which duration begins on the date of purchase by the customer. Customer is responsible for maintaining proof of date of purchase.

SmartAVI limited warranty covers only those defects which arise as a result of normal use of the product, and do not apply to any:

- a. Improper or inadequate maintenance or modifications
- b. Operations outside product specifications
- c. Mechanical abuse and exposure to severe conditions

If SmartAVI receives, during applicable warranty period, a notice of defect, SmartAVI will at its discretion replace or repair defective product. If SmartAVI is unable to replace or repair defective product covered by the SmartAVI warranty within reasonable period of time, SmartAVI shall refund the cost of the product.

SmartAVI shall have no obligation to repair, replace or refund unit until customer returns defective product to SmartAVI.

Any replacement product could be new or like new, provided that it has functionality at least equal to that of the product being replaced.

SmartAVI limited warranty is valid in any country where the covered product is distributed by SmartAVI.

#### **B. Limitations of warranty**

To the extant allowed by local law, neither SmartAVI nor its third party suppliers make any other warranty or condition of any kind whether expressed or implied with respect to the SmartAVI product, and specifically disclaim implied warranties or conditions of merchantability, satisfactory quality, and fitness for a particular purpose.

#### **C. Limitations of liability**

To the extent allowed by local law the remedies provided in this warranty statement are the customers sole and exclusive remedies.

To the extant allowed by local law, except for the obligations specifically set forth in this warranty statement, in no event will SmartAVI or its third party suppliers be liable for direct, indirect, special, incidental, or consequential damages whether based on contract, tort or any other legal theory and whether advised of the possibility of such damages.

#### **D. Local law**

To the extent that this warranty statement is inconsistent with local law, this warranty statement shall be considered modified to be consistent with such law.

# Smart-**AV** SMART AUDIO VIDEO INNOVATION

# **NOTICE**

The information contained in this document is subject to change without notice. SmartAVI makes no warranty of any kind with regard to this material, including but not limited to, implied warranties of merchantability and fitness for particular purpose. SmartAVI will not be liable for errors contained herein or for incidental or consequential damages in connection with the furnishing, performance or use of this material. No part of this document may be photocopied, reproduced, or translated into another language without prior written consent from SmartAVI, Inc.

20180109

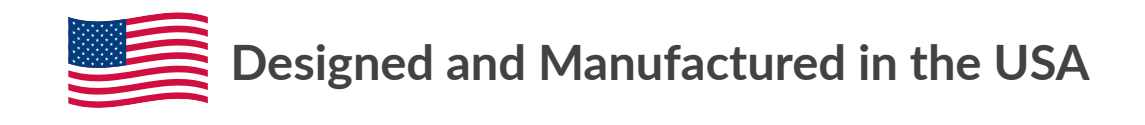

Tel: (800) AVI-2131 • (702) 800-0005 2455 W Cheyenne Ave, Suite 112 North Las Vegas, NV 89032

#### www.smartavi.com